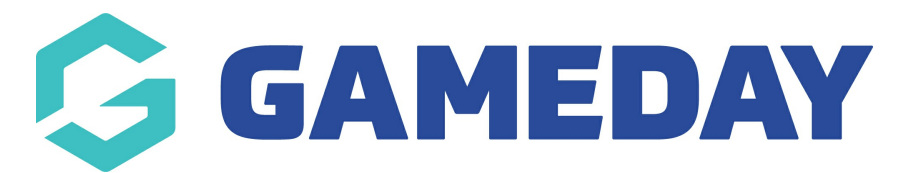

## **How do I make an Event product conditional upon a Membership product?**

Last Modified on 15/01/2024 10:55 am AEDT

Through GameDay Events, products can be restricted so that they are only accessible by registrants who have previously purchased a Membership product. This is useful in scenarios in which you want to offer a 'membership only' product and ensure that they cannot be purchased by the general public unless they are an existing member.

To create a **Conditional Product** rule:

1. In the left hand menu, select **PRODUCTS & QUESTIONS**.

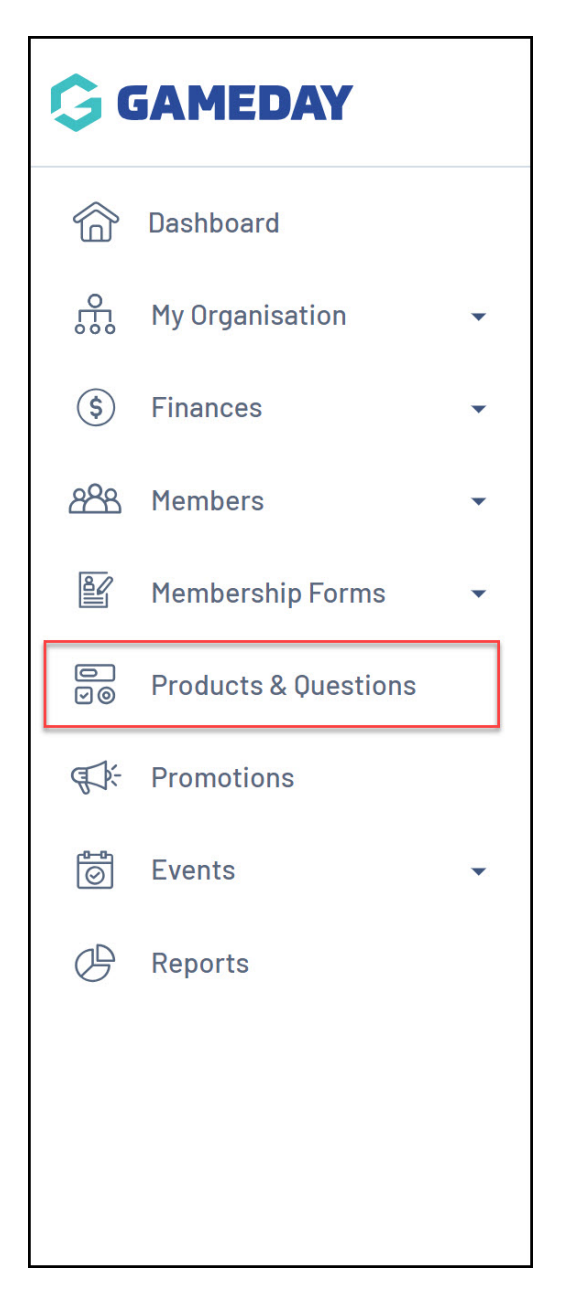

## 2. Click **CREATE NEW PRODUCT**.

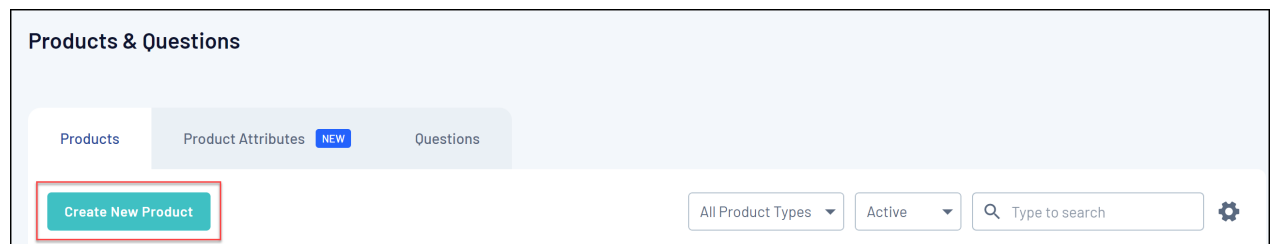

3. Start creating an event product by setting the **Product Type** to **EVENT**.

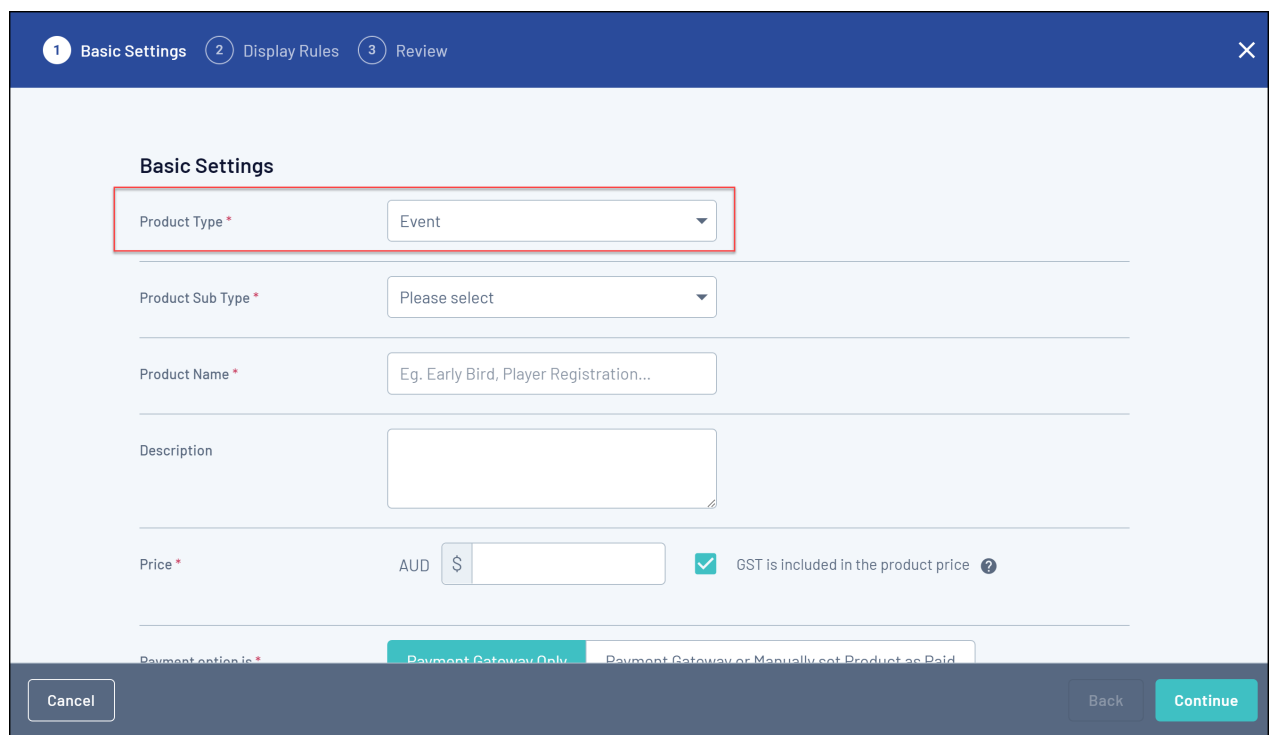

4. Enter any mandatory information in the **Basic Settings** page, then click **CONTINUE**.

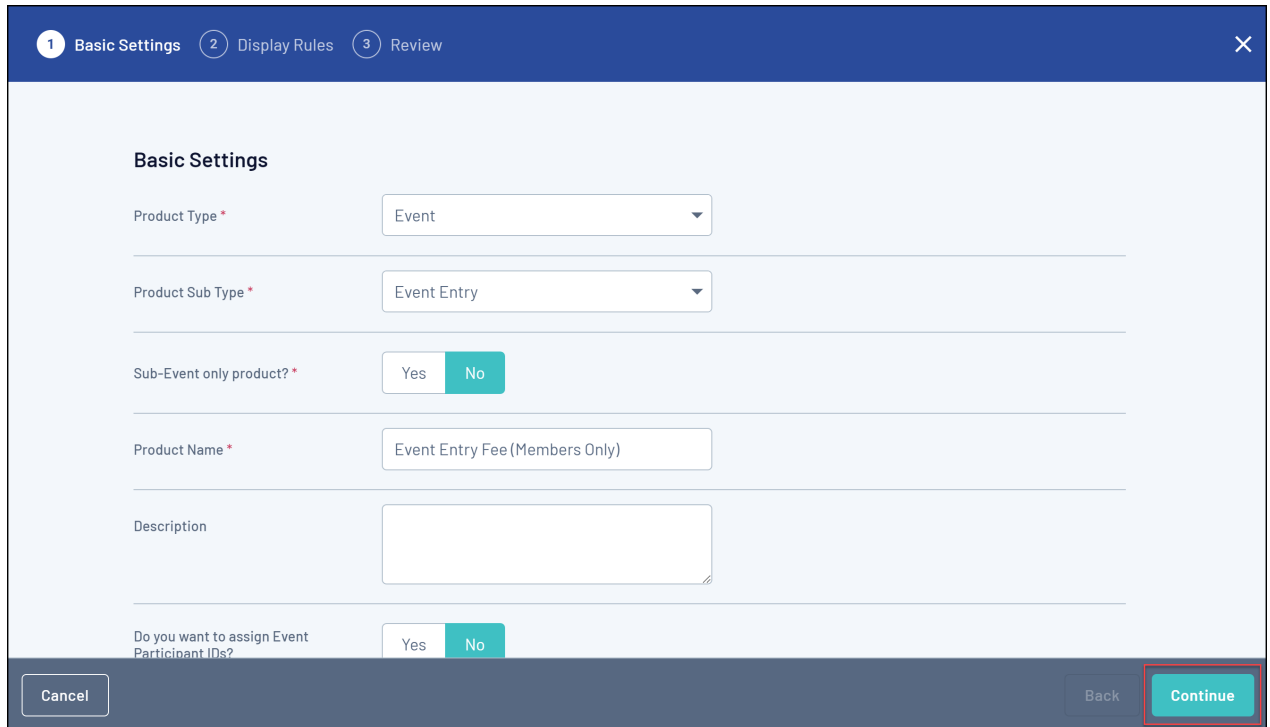

5. On the second page of the product creation wizard, set the **Make dependent on another product** option to **Yes**, then click **ADD CONDITIONAL PRODUCT**.

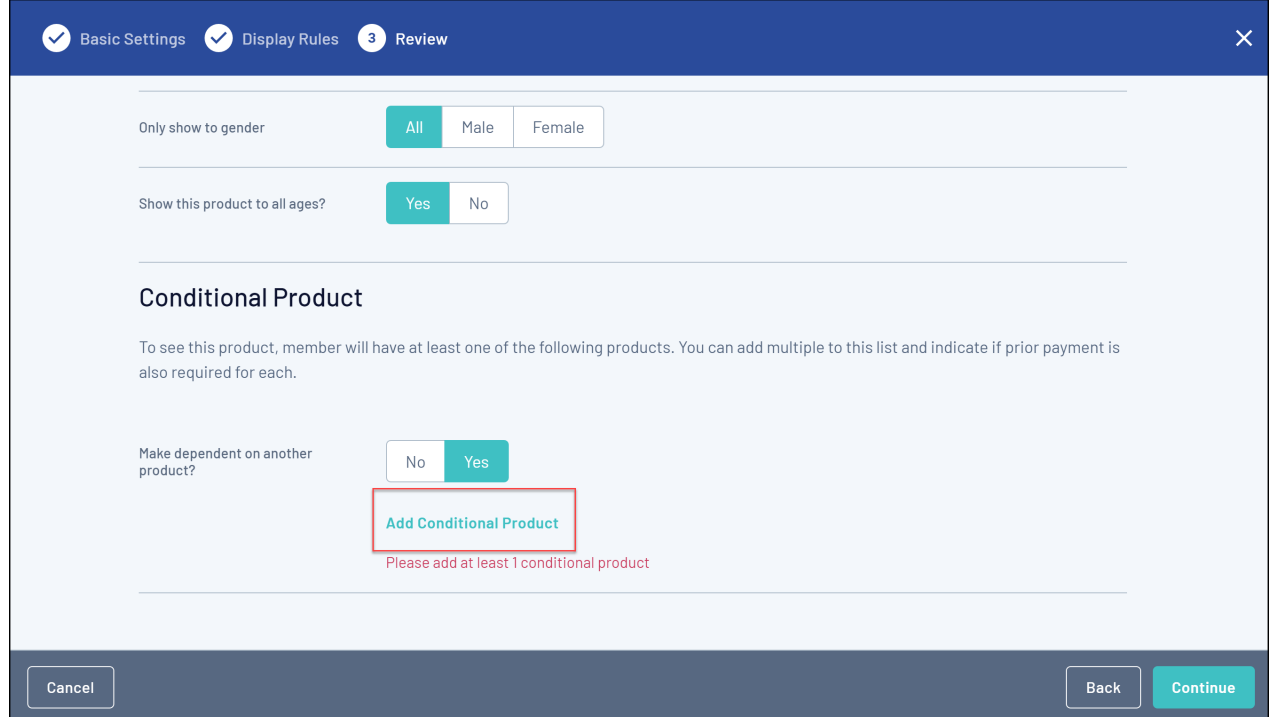

6. Click **SELECT** next to a product from the **Membership** tab.

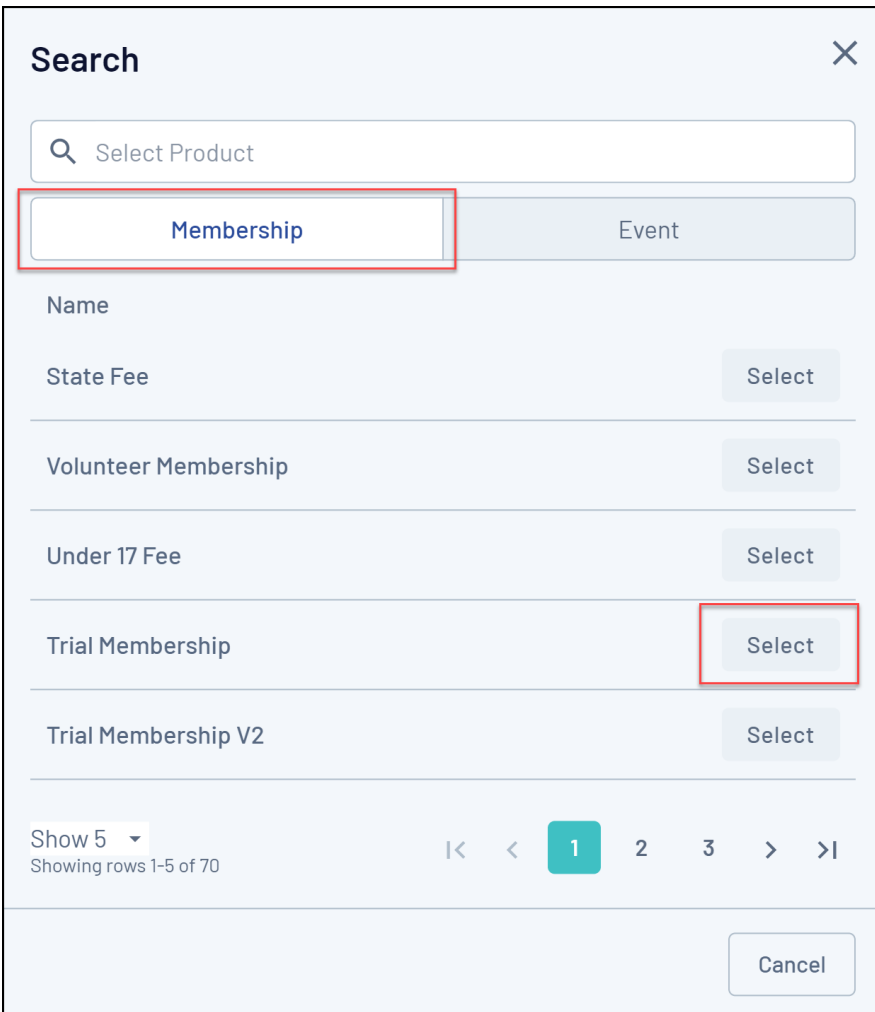

7. Click **CONTINUE** and proceed to save your new product.

Applying a conditional product to the event product in this way means that registrants will only see the event product during registration if they already existing in your GameDay database, and have the membership product assigned.

In the example shown above, the Event Entry Fee (Members Only) product will only appear on your event forms to members who have previously purchased the Trial Membership product.

## **Related Articles**